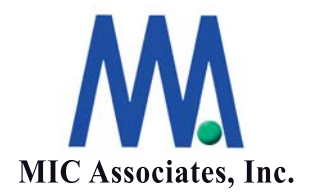

# **poolIt**概要

エムアイシー・アソシエーツ株式会社

ここに記載された内容は更新される可能性があります。この文書に記載されている内容はこの 文書の発行時点におけるエムアイシー・アソシエーツ株式会社の見解を述べたものです。エム アイシー・アソシエーツ株式会社が、この文書に記載された内容の実現に関して確約するもの ではありません。また発行日以降については、この文書に記載された内容の正確さは保証しま せん。

この文書は情報の提供のみを目的としており、明示的または黙示的に関わらず、この文書の内 容について エムアイシー・アソシエーツ株式会社はいかなる保証をするものでもありません。

エムアイシー・アソシエーツ株式会社は、本書に記載してあるすべて、または、一部の記載内 容に関し、許可なく転載、または、引用することを禁じます。

poolItはTiger-Technology社の登録商標です。

その他、記載されている会社名、製品名は各社が所有する商標の場合があります。

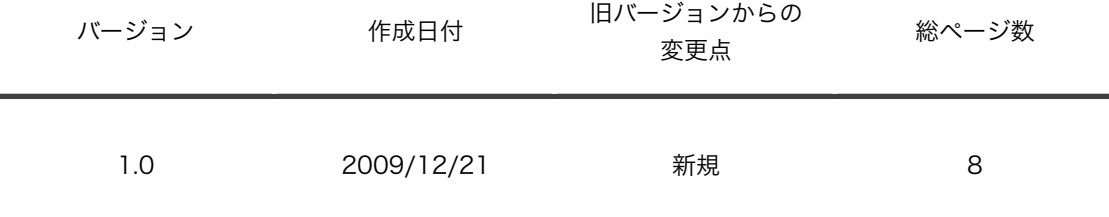

本書作成、編集、管理

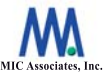

エムアイシー・アソシエーツ株式会社 〒103-0004 東京都中央区東日本橋3-12-12 櫻正宗東日本橋ビル9F Tel. 03-5614-3757 Fax. 03-5614-3752

# 目 次

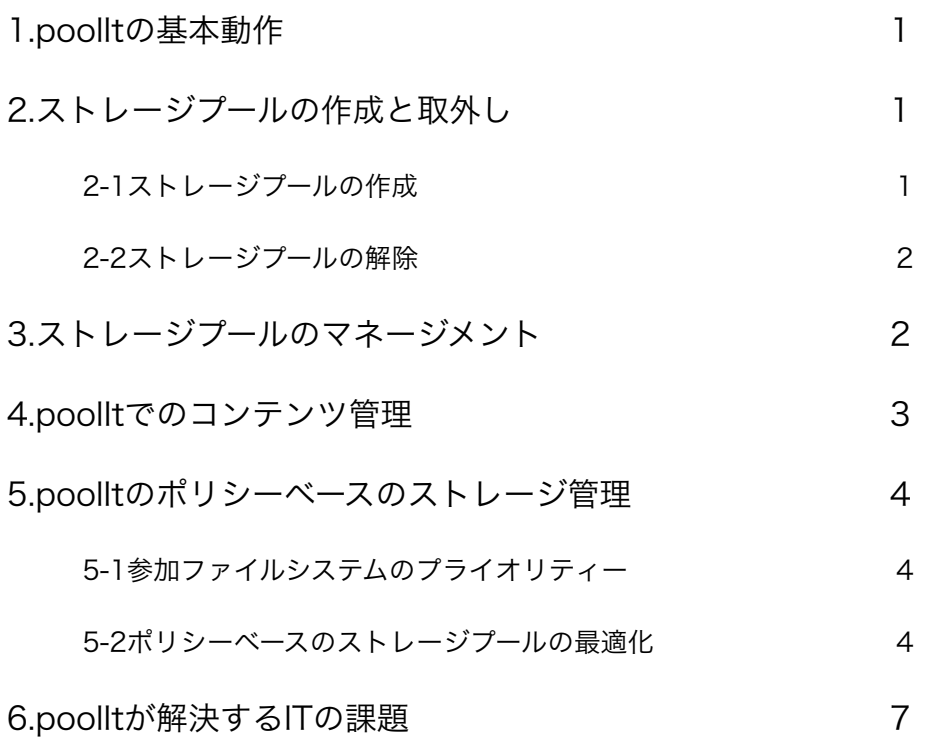

# **1.poolIt**の基本動作

先月、11月に「Storage Virtualization とpoollt」でご紹介致しましたが、poolltの基本動作には下記があ げられます。

- 1. WindowsコンピュータにpoolItをインストールすることにより、そのコンピュータ上に仮想化ストレー ジ(ストレージプール)を構成することができます。
- 2. Windowsコンピュータにマウントしている起動ディスク以外のハードディスク、SANストレージ、USB ディスク、ネットワークディスク等のファイルシステムをダイナミックに増加させることが可能です。
- 3. poolItはストレージデバイス自体を仮想化する代わりに、ネイティブなファイルシステムを包含する仮想 的ファイルシステムを作成します。従って、ストレージプールに参加したメンバーのファイルシステムを プールから取り外すと、取り外されたファイルシステムはWindowsシステムのローカルボリュームとして エクスプローラー上にマウントされます。
- 4. ストレージプールはWindowsコンピュータ上のローカルドライブとしてマウントされ、それを構成する 個々のファイルシステム内のファイル/フォルダをそのまま表示します。
- 5. 新たなファイルシステム(ボリューム)の拡張はボリュームを追加するだけで可能です。仮想化の為のス トライピングやフォーマットをする必要はありません。
- 6. ストレージプールからプールを構成したファイルシステムを取外す場合も、データはそのまま保持され、 取り外されたストレージに保存されたデータはそのままアクセスすることができます。

# 2.ストレージプールの作成と取外し

### **2-1**ストレージプールの作成

2つ以上のファイルシステムがあれば、ストレージプールを構成することが可能です。図1は2つの ファイルシステムVolume 1とVolume 2を使用し、ストレージプールを構成した例です。それぞれの ボリュームに存在するデータはストレージプール上で統合し、マウントされます。

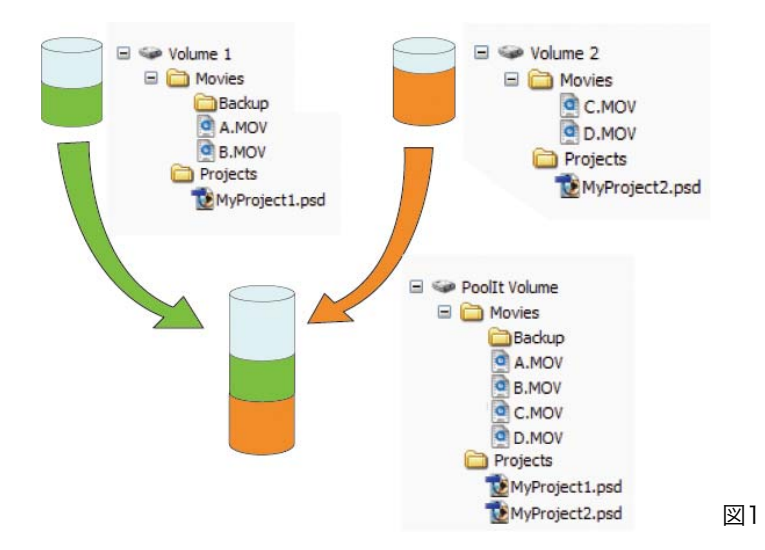

1 2009/12/21発行

### **2-2**ストレージプールの解除

ストレージプールを解除し、もとのファイルシテムとしてWindowsにマウントさせることも、簡単、 且つ、安全に行なうことが可能です。図2はpoolIt Volumeを解除し、Volume 1、 Volume 2に分か れ、Windows上にマウントされるオペレーションの例です。データは元のボリュームにそのまま保存 されています。

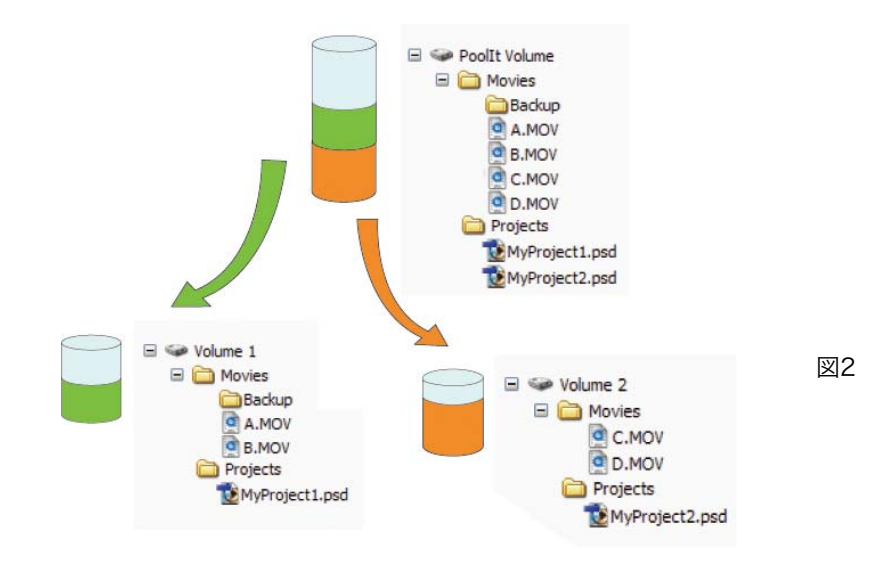

# 3.ストレージプールのマネージメント

コンピュータがアクセスできるストレージが最低1つあれば、ストレージプールを作成し、マウントするこ とができます。作成されたストレージプールはコントロールパネルのpoolItウィンドウ上にリスト表示され ます。リストには、poolの総容量、使用可能なスペース、その他ステータス情報が表示されます。(図3) ストレージプールのツリーノードが拡張されボリュームが複数ある場合も、各ステータス情報はを表示色を 分けて表示されるので、管理が容易です。

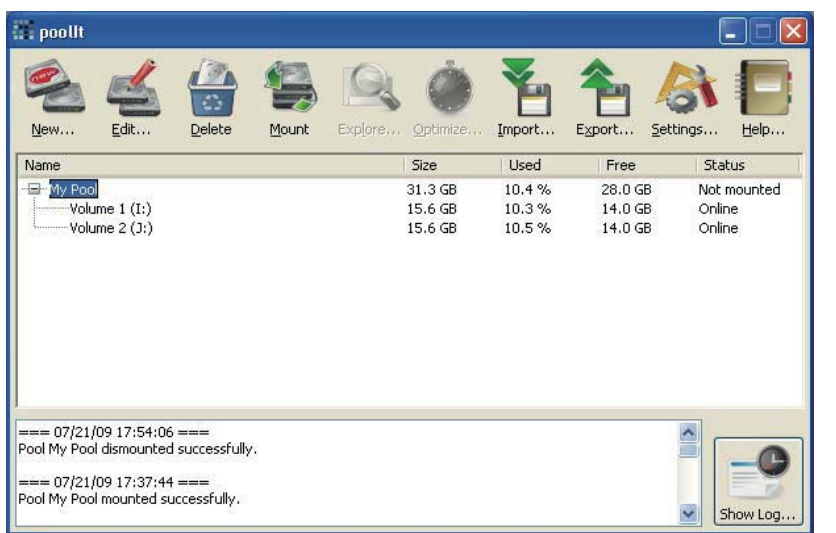

図3

poolItのコントロールパネルではその他に、

①ファイルシステムの追加、削除

②ストレージプールの削除

③ストレージプールのマウント、ディスマウント

④ ストレージプール内ファイルの表示、検索

⑤ ストレージプール内データ配置をポリシーベースでの最適化

⑥ ストレージプールの定義ファイルのエクスポート、インポート等

⑦ ストレージプールでのイベントログ表示とファイルの保存

以上のメニューにより、高度なストレージプールの設定、運用、監視を行なうことが可能です。

# **4.poolIt**でのコンテンツ管理

ストレージプールは一つ以上のファイルシステムから構成され、仮想的に統合され、一つのローカルドライ ブとしてマウントされます。OSやアプリケーションからはストレージプールを構成している個々のファイル システムは認識されません。

プールへのデータ保存は、実際にはプール内のファイルシステムの一つに書き込まれています。容量は、 プールに含まれている総てのボリュームが持つ総容量と同一容量です。

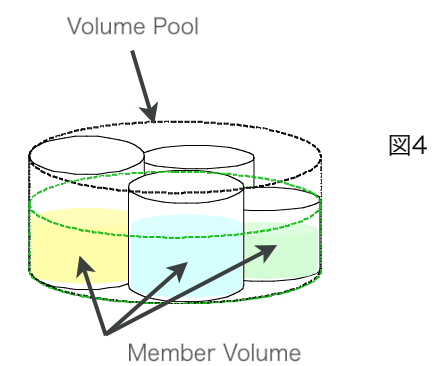

# 5.poolItのポリシーベースのストレージ管理

poolItのストレージ管理は、ストレージプールに参加するファイルシステムに優先度を指定し、さらに、論 理的な容量を事前に設定した上で行われます。この参加ファイルシステムへの優先付け、および、論理的な 仮想容量設定により、ストレージプール内のファイルの配置や、容量の使用方法、更には、データのダイナ ミックなマイグレーションが可能となります。これらのストレージ管理はpoolItの独自のポリシー設定によ り、管理することが可能です。

#### 5-1参加ファイルシステムのプライオリティー

ストレージプールに新たなファイルシステムを追加する場合、そのボリュームのプール内でのプライ オリティーを指定します。プールへあるポリシーを適用する場合、このVolume Priorityが考慮され、Volume Pool内のそれぞれのMember Volu-

meをpoolItが区別することができます。例えば、高性能SAS ドライブを使用したストレージと、大 容量SATAドライブを搭載したストレージを使用して、ストレージプールを構成することができます。 通常、この場合はSASドライブを使用したファイルシステムを優先度1位のストレージと指定 し、SATAドライブを使用したファイルシステムを二次的なストレージとして位置づけることができ ます。

#### 5-2ポリシーベースのストレージプールの最適化

poolItにはストレージプールを有効に使用し、データ配置の運用管理をダイナミックに行なうことが できる様ストレージプールにデータ配置のポリシーを設定することができます。ポリシーは以下の4 つから選択することができます。

1) Fill-up policy:

プライオリティーの高いボリュームに書き込みを行ない、各ファイルシステム毎に設定された所定の 容量が一杯になったら次の優先順位のボリュームにデータを配置するルールです。図5の様に優先度 の高い順にデータを配置します。

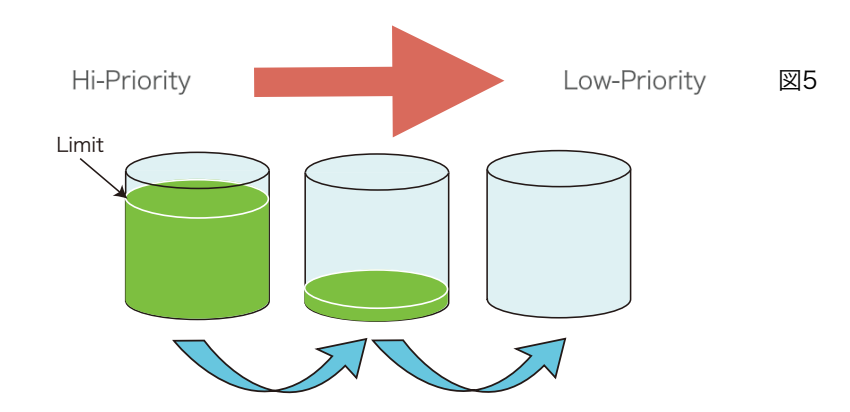

2) Harmonize policy:

 一つのフォルダ内のファイルを同一ファイルシステム内に納めて配置するポリシーです。ストレージ プールとしては一つの大きなファイルシテムに見えます。Windowsフォルダを構成するストレージ毎 に配置することで、ストレージプールの管理をより有効に行なうことが可能になります。(図6)

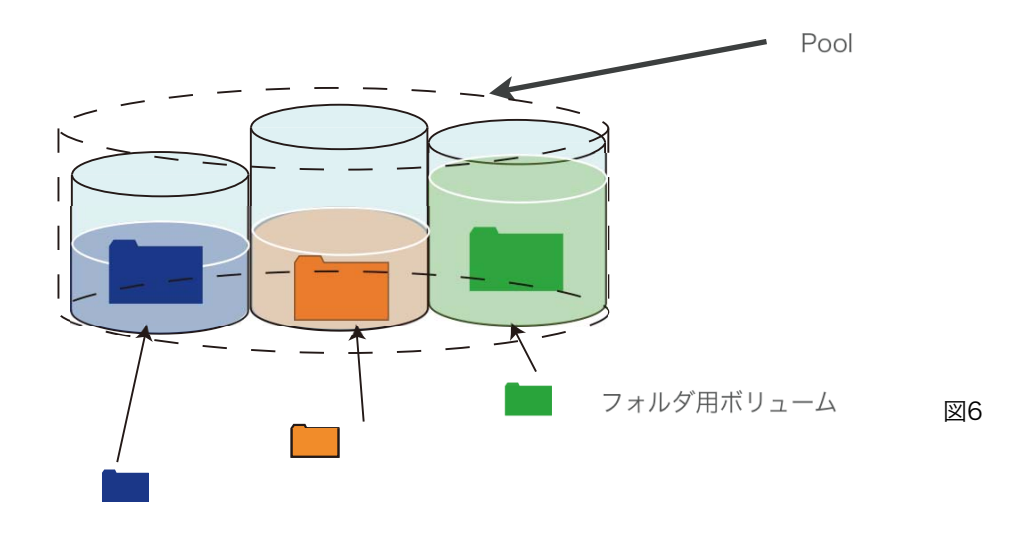

3) File Type policy:

ストレージプールを構成するファイルシステム内の各種ファイルタイプを、同一タイプのファイル毎 にプール内の同じファイルシステム上に配置します。図7は右端のボリュームに映像ファイルを、真ん 中のボリュームには音声を、左端のボリュームには書類ファイルを保存するように設定した図です。 ホストからの書込みに対し、自動的に下図のようなデータ配置を行ないます。

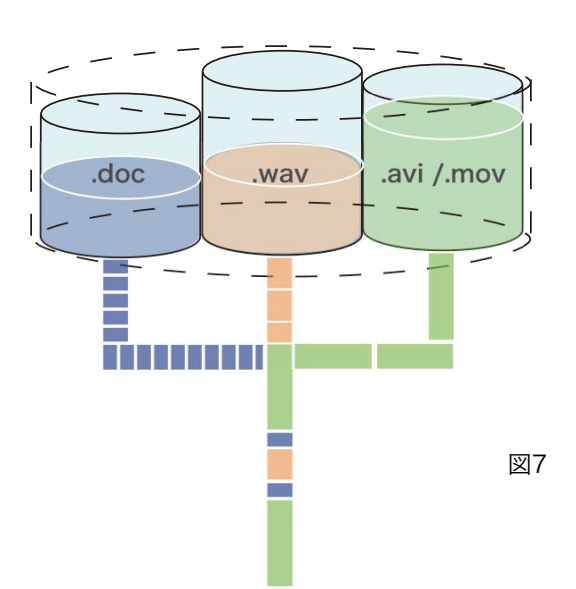

# 5.poolItのポリシーベースのストレージ管理

poolItのストレージ管理は、ストレージプールに参加するファイルシステムに優先度を指定し、さらに、論 理的な容量を事前に設定した上で行われます。この参加ファイルシステムへの優先付け、および、論理的な 仮想容量設定により、ストレージプール内のファイルの配置や、容量の使用方法、更には、データのダイナ ミックなマイグレーションが可能となります。これらのストレージ管理はpoolItの独自のポリシー設定によ り、管理することが可能です。

#### 5-1参加ファイルシステムのプライオリティー

ストレージプールに新たなファイルシステムを追加する場合、そのボリュームのプール内でのプライ オリティーを指定します。プールへあるポリシーを適用する場合、このVolume Priorityが考慮され、Volume Pool内のそれぞれのMember Volu-

meをpoolItが区別することができます。例えば、高性能SAS ドライブを使用したストレージと、大 容量SATAドライブを搭載したストレージを使用して、ストレージプールを構成することができます。 通常、この場合はSASドライブを使用したファイルシステムを優先度1位のストレージと指定 し、SATAドライブを使用したファイルシステムを二次的なストレージとして位置づけることができ ます。

#### 5-2ポリシーベースのストレージプールの最適化

poolItにはストレージプールを有効に使用し、データ配置の運用管理をダイナミックに行なうことが できる様ストレージプールにデータ配置のポリシーを設定することができます。ポリシーは以下の4 つから選択することができます。

1) Fill-up policy:

プライオリティーの高いボリュームに書き込みを行ない、各ファイルシステム毎に設定された所定の 容量が一杯になったら次の優先順位のボリュームにデータを配置するルールです。図5の様に優先度 の高い順にデータを配置します。

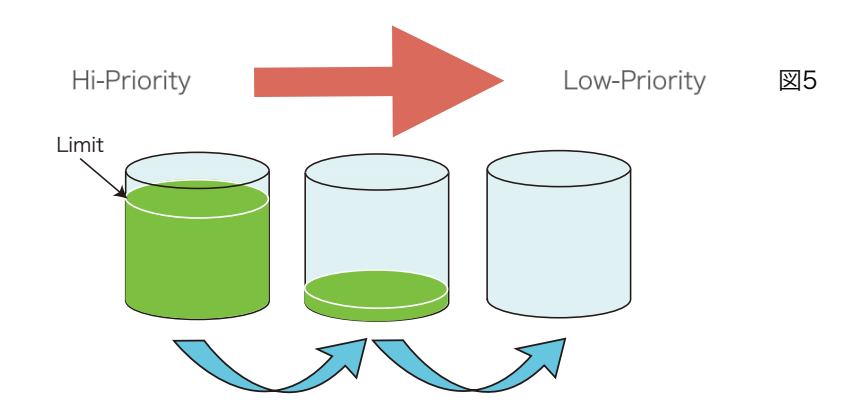

#### **6.poolIt**が解決する**IT**の課題

以上のポリシーベースによる仮想化ストレージにより、従来ITユーザが直面していた以下の様な種々の課題 を解決することが可能です。

1) 急激なデータの増加:

poolItのストレージプールにダイナミックに新たなファイルシステムを追加することにより、簡単に、且 つ、安全にストレージ容量を増加させることができ、急激なストレージ容量の増加に対しての対応が容易に なります。

2) ストレージ増設、移行時のシステムサービス停止:

従来ストレージを増設する場合、長時間サービスを停止せざるを得ませんでした。しかし、poolItにより、 殆どシステムを停止することなくスムーズなストレージ追加を可能となり、構成されたストレージプール内 でのポリシー設定により、スムーズなデータ移行を可能とします。

3) ストレージ毎の空き容量管理:

従来、ストレージの資源管理、空き容量管理はシステム管理者を煩わしてきました。poolItによる一元化さ れたストレージプール内でのポリシー適用により、ファイルタイプ毎、ストレージの優先順位別、または、 ファイルの使用頻度によるストレージの使い分け等により、より効率的なストレージ資源管理が可能となり ます。

4) 業務毎のファイル管理、部門別のデータ管理:

poolItのファイルタイプ別のファイルアロケーション、または、フォルダ別のデータ配置により、大容量ス トレージプール内でルールベースで自動的なデータ配置が行なわれます。

5)ストレージボリューム数が増え、バックアップが煩雑:

poolItの仮想化ストレージプールにより、一元的にバックアップを取ることが可能になります。

6) ストレージ予算の削減:

現下の厳しい経済状況でストレージ、ファイルサーバの予算が厳しくなってきています。poolItは既存スト レージを統合し、仮想化することで無駄のないスペース管理を可能にすると同時に、一元化されたストレー ジプール内でのストレージ性能に応じた適正配置、データマイグレーションをダイナミックに行ない、経済 的なストレージマネージメントを実現します。

以上、Tiger Technology社が開発したpoolItの製品概要についてご紹介いたしました。poolItはWindows 2008 Serverに対応したバージョンが来年初頭に発売される予定です。ご期待ください。